## 6 電子納品

### (1)電子成果品の確認

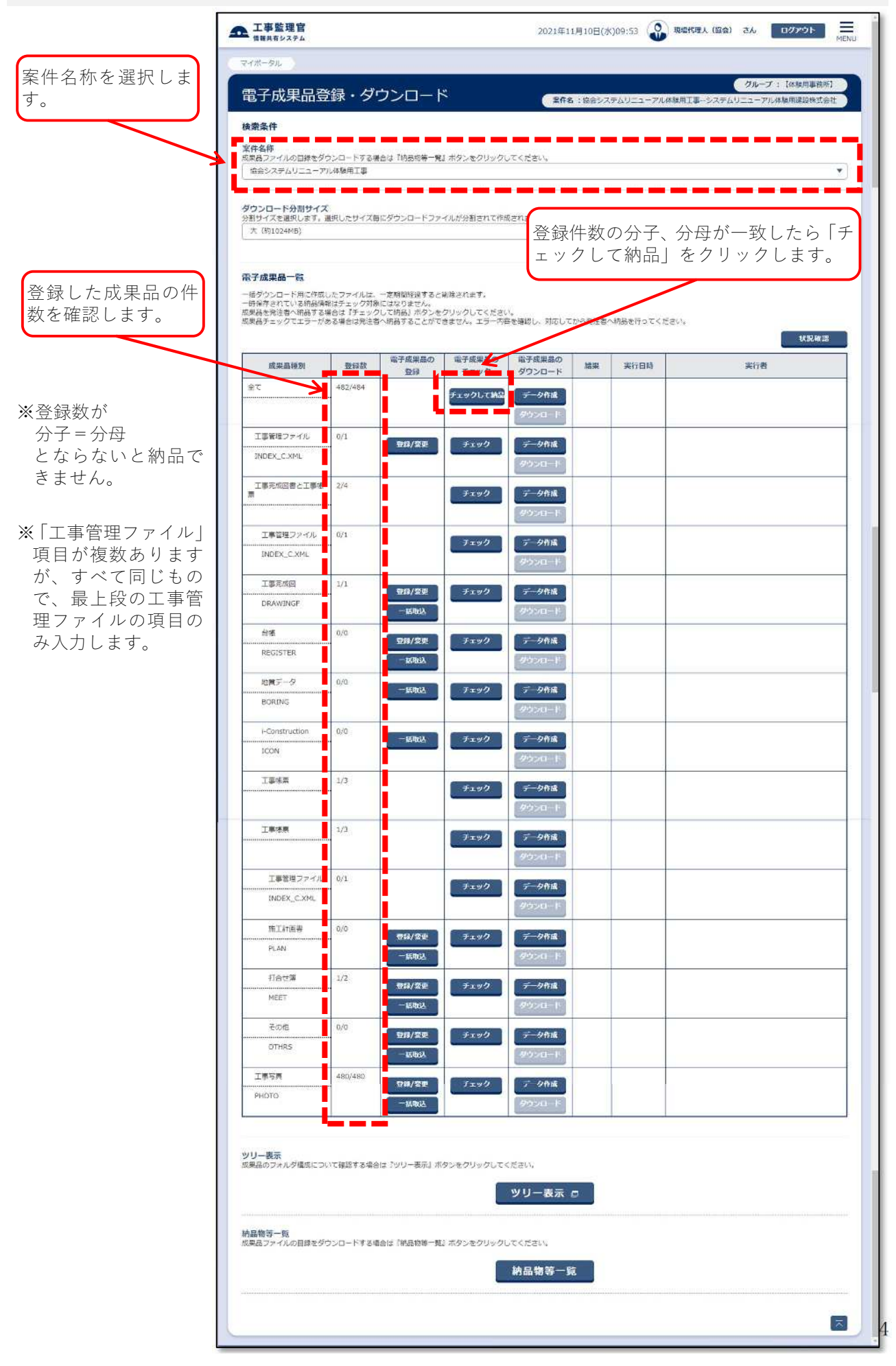

# 納品物にエラーがあ「 ると、右図のようにエ ラー内容が表示され ますので、内容に従っ て納品物を修正して ください。

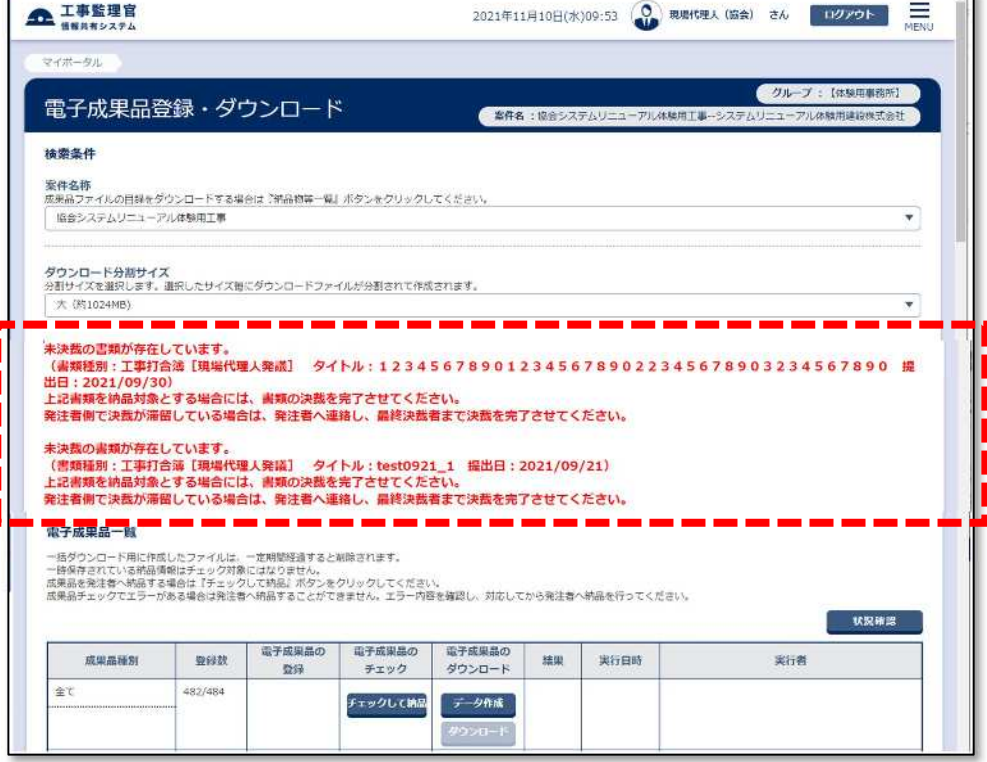

## 【エラー表示の例】

#### 「未決裁書類の書類が存在しています。」

→"決裁中""差戻中" "一時保存" 書類があります。決裁を 完了するか削除してください。

# 「納品情報が入力されていない書類が存在しています。」

→書類の納品情報が未入力です。

### 「案件基本情報が入力されていません。」

→案件基本情報を入力してください。